# **Sample Billing Statement**

# **Navigation Tabs**

1. **Navigational Tabs -** Bill Summary, Billed Activity Detail, Payment Plan Information, Messages, Bill History, and Recent Transactions

# **BILL SUMMARY TAB**

- 2. **Bill Summary Tab** Summary of Registration Bill
- 3. **Financial Aid**  Financial Aid actually disbursed to the account.
- 4. **Anticipated Financial Aid** Temporary placeholders applied to your account for expected transactions, usually Federal loans. They reduce the minimum amount (also referred to as temporary transactions).
- 5. **Minimum Amount Due (MAD)** Minimum Payment that must be paid by the due date
- 6. **Make a payment** Links to make online payments and instructions for mailing a payment.
- 7. **Confirm Attendance**  Only appears on the registration bill. If no payment is required, the Confirm Attendance button **must** be clicked.
- 8. **Holds** Any holds affecting enrollment or registration will be listed here and need to be resolved by the bill due date. Holds are placed against a student account whenever some type of University obligation has not been met (financial, judicial, academic, or administrative.)
- 9. **Action Items** This area will provide details on what actions, if any, are required.
- 10. **Quick Links** Link to special notices and University related information pertaining to billing statements.

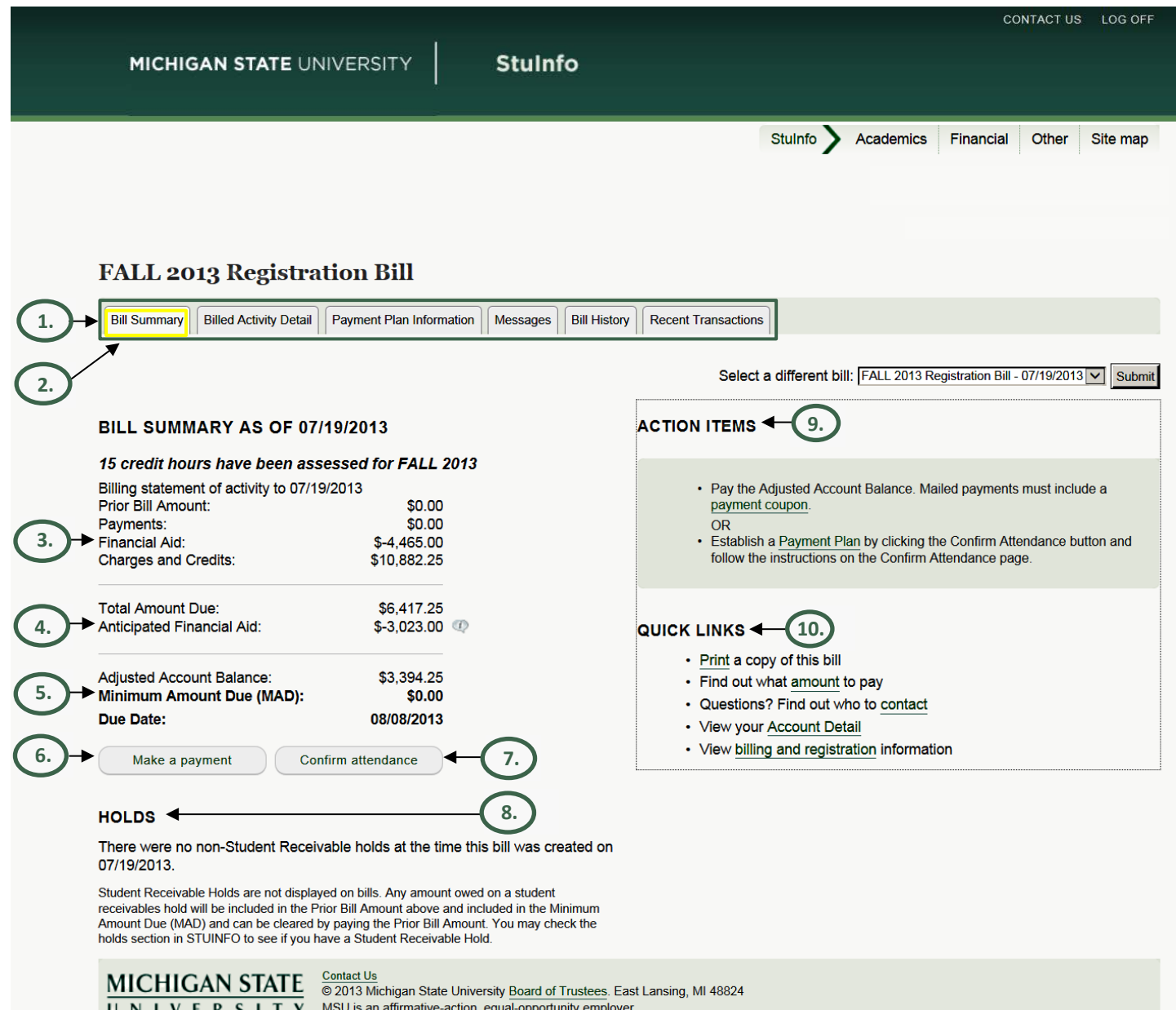

## **BILLED ACTIVITY DETAIL TAB**

#### 11. **Billed Activity Detail Tab** – Itemized detail for the Billing Summary.

**Description** 

**Amount** 

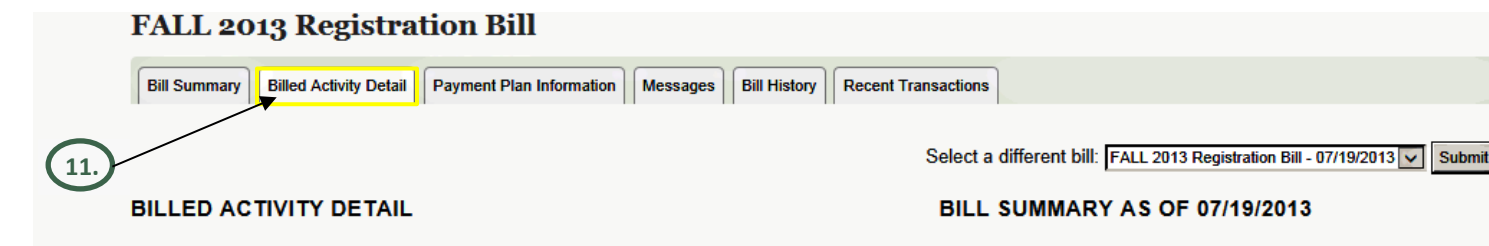

#### **PAYMENTS**

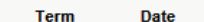

#### **FINANCIAL AID**

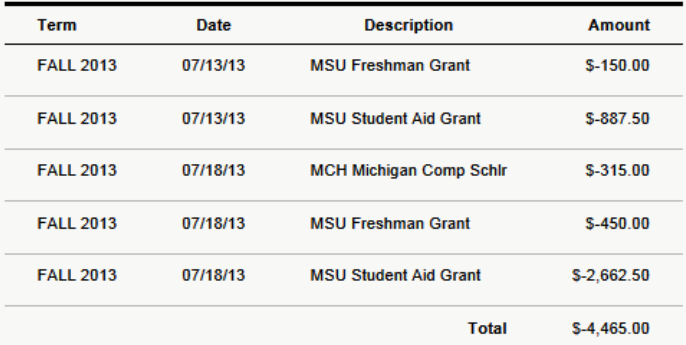

#### 15 credit hours have been assessed for FALL 2013

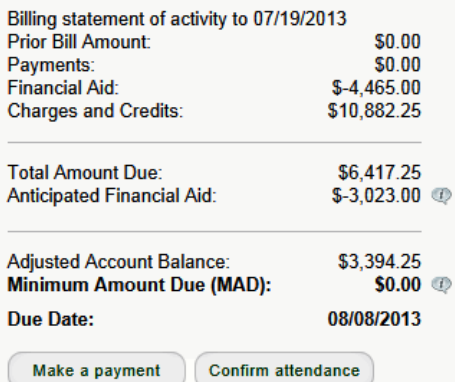

Make a payment

#### **CHARGES AND CREDITS**

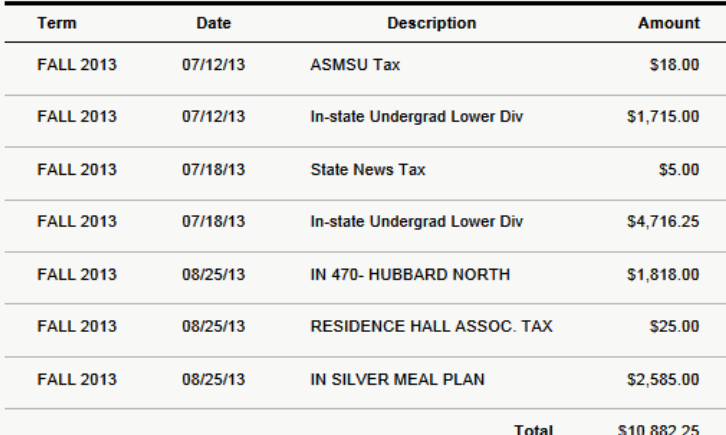

#### **ANTICIPATED FINANCIAL AID**

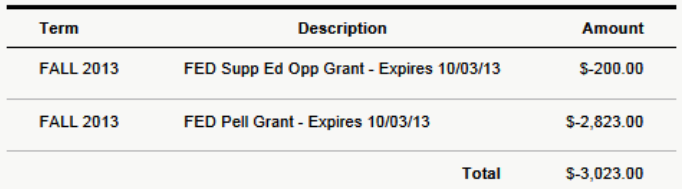

## **PAYMENT PLAN INFORMATION TAB**

- 12. **Payment Plan Information Tab** Only appears on a registration bill. MSU offers a payment plan to spread the cost of a semester into 2 or 3 payments (only available if student enrolled by the cutoff date).
- 13. **Estimated Future Payments** Only appears on a registration bill. If you elect the payment plan by paying less than the Adjusted Account Balance, your estimated future payments including due dates are detailed here.
- 14. **Finance Charge Disclosure** Only appears on a registration bill. If a payment plan has been offered, associated finance charge information is detailed here. These are estimated costs based on the charges incurred as of the date this bill was produced and may change if additional tuition transactions occur.

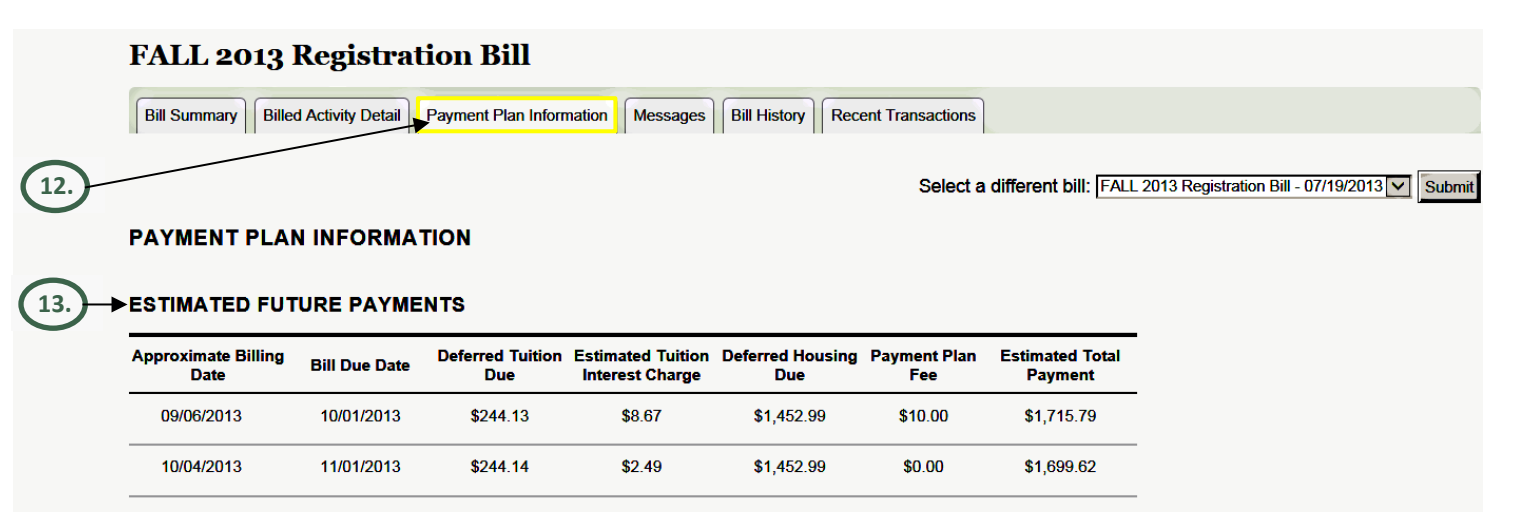

#### FINANCE CHARGE DISCLOSURE

**14.**

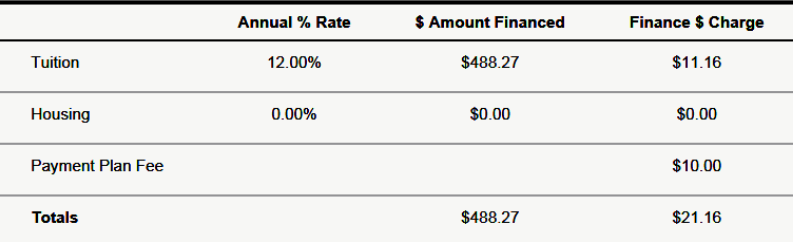

• Interest charged on payment plans will not be prorated due to early payments.

- There will be no penalty imposed if the payment plan is prepaid in full.
- In order to establish a payment plan, pay at least the Minimum Amount Due (MAD).

# **MESSAGES TAB**

15. **Messages Tab** – Review this section for important messages.

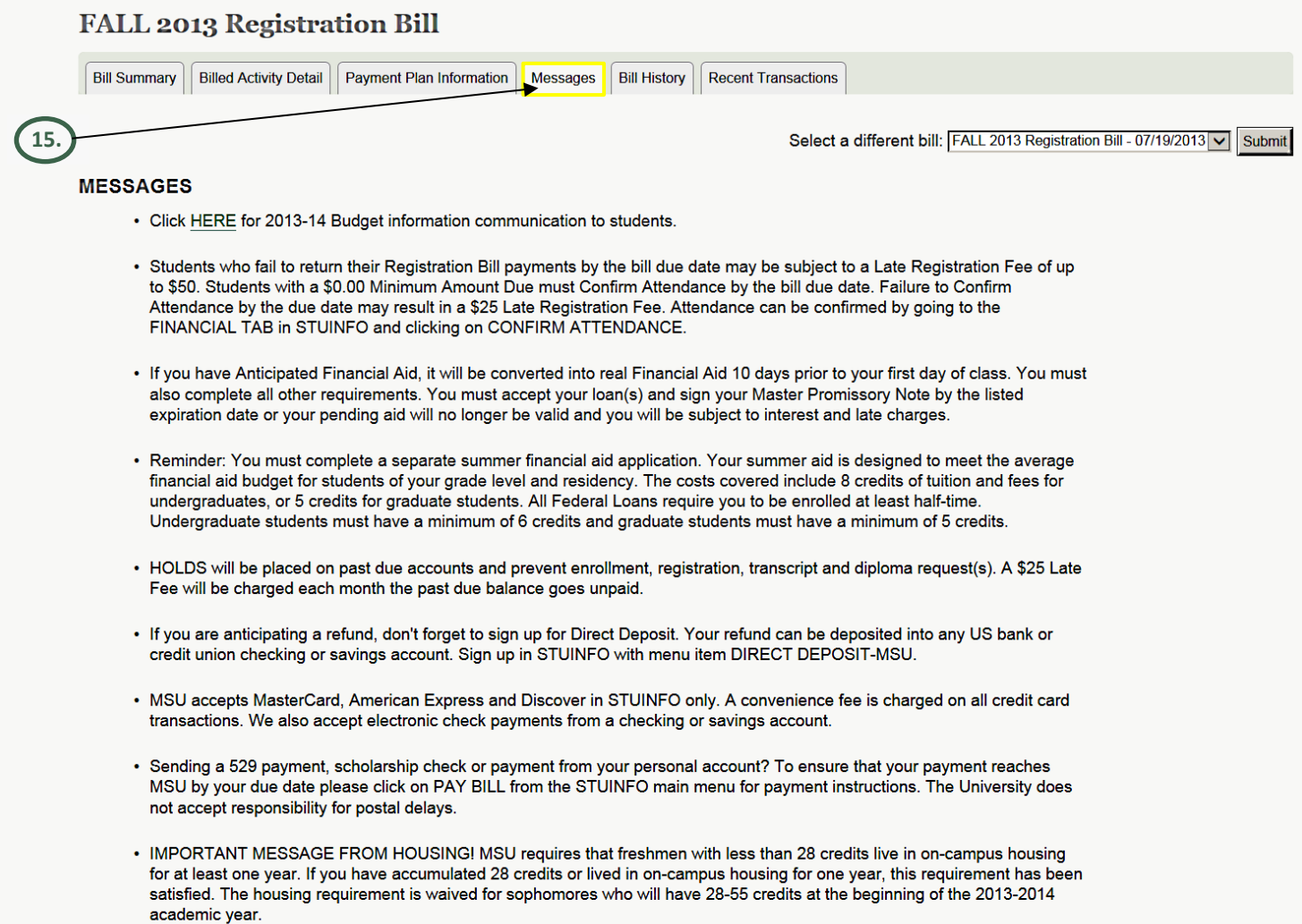

16. **Bill History Tab** – This tab contains printable billing history by type and term.

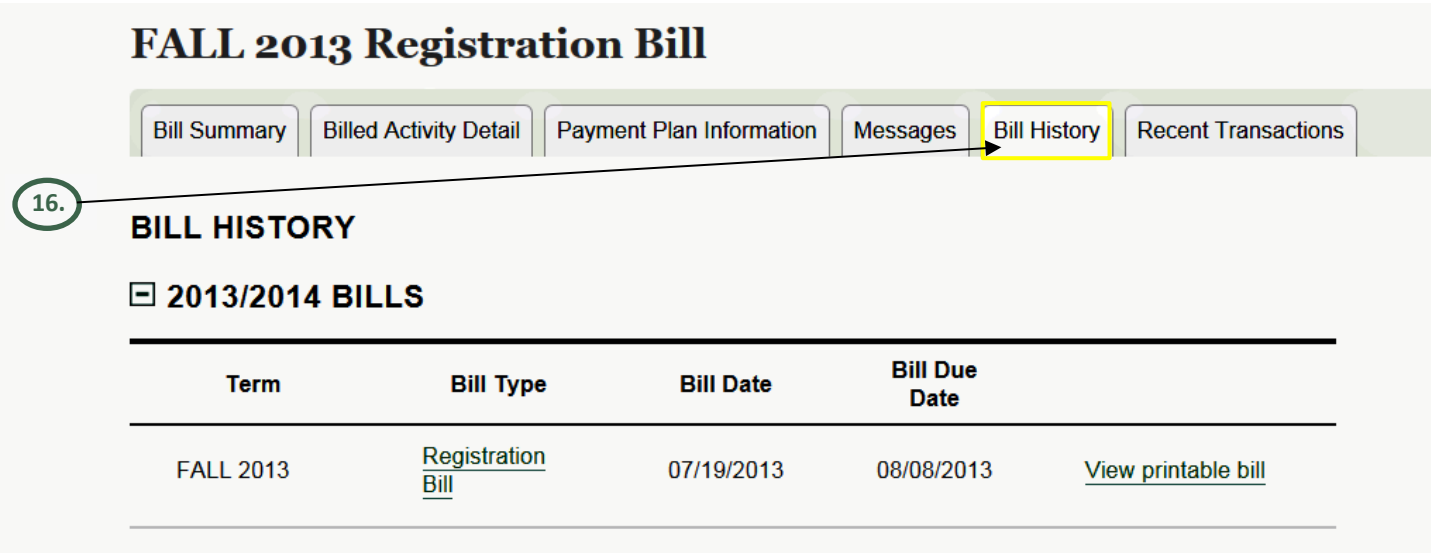

## **RECENT TRANSACTIONS TAB**

17. **Recent Transaction Tab** – This tab contains recent unbilled payments and transactions since the last billing cycle.

#### **FALL 2013 Registration Bill Billed Activity Detail Payment Plan Information Bill Summary** Messages **Bill History Recent Transactions**

**17.**

# **RECENT TRANSACTIONS**

## **E RECENT UNBILLED TRANSACTIONS**

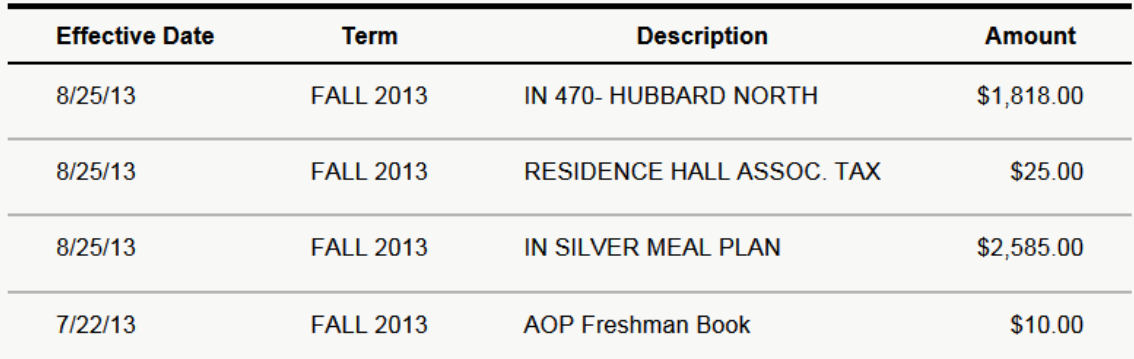

## **E PAYMENTS SINCE THE LAST BILL**

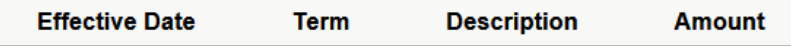

• Updates to data are reflected within one business day.